## http://www.nsauditor.com

## Nsasoft IIc.

## Web Log Analyzer

Web LogAnalyzer parses the default file access.log which is written by Apache Web-server, converts it to XML document and analyzes the output XML file.

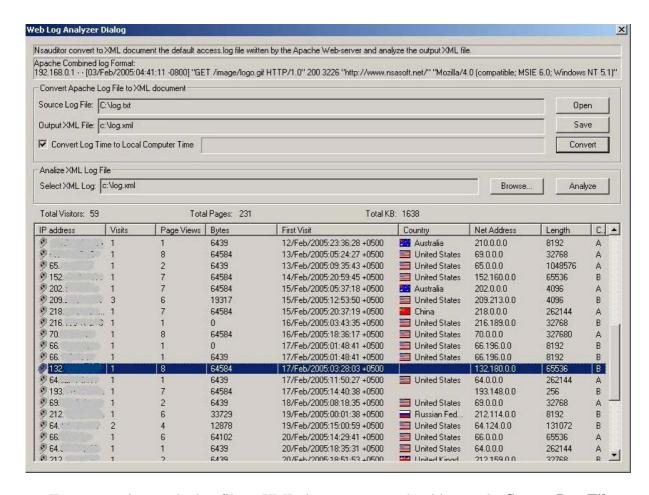

To convert the apache log file to XML document you should open the **Source Log File** and select the **Output XML file.** To convert the selected file click on the button **Convert.** 

To start analyzing process **Select XML Log** and click on the button **Analyze.** The list control will contain the following information;

IP address, Visits, Page Views, Bytes, First Visit, Country, Net Address, Length, etc. Also Toltal Visitors, Total Pages, and Total Size will be available.